## **Steps for accessing the eBooks**

## **i. Within the IP range of IIT Delhi:**

If you are in the IP range of IIT Delhi, all the procured eBooks are accessible. Please follow the following steps to get access of the EBooks:

- a. Go to http://library.iitd.ac.in/
- b. Click of the tab [eBooks@Library](http://library.iitd.ac.in/ebooks) under E-RESOURCES.
- c. Click on the desired publisher and get accessed of the purchased books.

For accessing McGraw Hill eBooks, iPublish Central Reader Plugin is required to be installed to download the full book and read it offline.

## **ii. Outside the IP range of IIT Delhi (Off-campus access):**

The procured eBooks of the following publishers are accessible by using your institute id (Kerberos id) and password:

- [Bloomsbury Design Library](https://sp.sams-sigma.com/Shibboleth.sso/Login?entityID=https://idp.iitd.ac.in/idp/shibboleth&target=https://sp.sams-sigma.com/shib?dest=https://www.bloomsburydesignlibrary.com/SHIBBOLETH?dest=https://www.bloomsburydesignlibrary.com)
- Cambridge University Press
- [DeGruyter](https://www.degruyter.com/applib/openathens?entityID=https://idp.iitd.ac.in/idp/shibboleth)
- [Elsevier eBooks and MRWs \(Major Reference Works\)](https://auth.elsevier.com/ShibAuth/institutionLogin?entityID=https%3A%2F%2Fidp.iitd.ac.in/idp/shibboleth&appReturnURL=https%3A%2F%2Fwww.sciencedirect.com)
- [Lecture Notes in Computer Science](https://fsso.springer.com/federation/init?entityId=https://idp.iitd.ac.in/idp/shibboleth&returnUrl=https://link.springer.com/)
- [Lecture Notes in Mathematics](https://fsso.springer.com/federation/init?entityId=https://idp.iitd.ac.in/idp/shibboleth&returnUrl=https://link.springer.com/)
- [Lecture Notes in Physics](https://fsso.springer.com/federation/init?entityId=https://idp.iitd.ac.in/idp/shibboleth&returnUrl=https://link.springer.com/)
- [Springer Link](https://fsso.springer.com/federation/init?entityId=https://idp.iitd.ac.in/idp/shibboleth&returnUrl=https://link.springer.com/)
- [Taylor and Francis and MRWs \(Major Reference Works\)](https://accounts.taylorfrancis.com/identity/#/login?authorize=true&client_id=1e4a7127d79e837214ba643156e37f599d0c2cd15c69d1b2d31cdcf9ee2279d0&response_type=code&scope=mail&redirect_uri=https:%2F%2Fwww.taylorfrancis.com%2Flogin%2Fcallback&state=eyJjdXJyZW50VXJsIjoiaHR0cHM6Ly93d3cudGF5bG9yZnJhbmNpcy5j)
- Wilev
- [World Scientific](http://www.worldscientific.com/action/ssostart?idp=https://idp.iitd.ac.in/idp/shibboleth&redirectUri=https://www.worldscientific.com/)

If you are NOT in the IP range of IIT Delhi, please follow the following steps to get access of the eBooks of the above publishers:

- a. Go to https://idp.iitd.ac.in/
- b. Click on the respective publisher.
- c. In most of the cases, the below login page will be appeared.

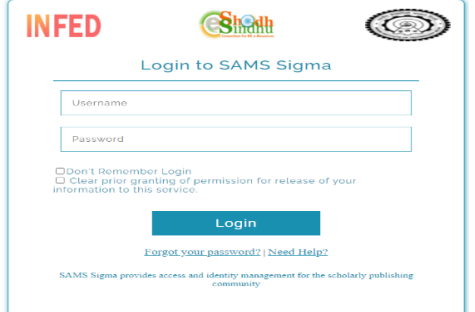

- d. Enter your institute id and password.
- e. You will be directly taken to the publisher's webpage where you can access the eBook purchased by the library.
- f. In some cases, you need to choose Shibboleth/ Institutional login on the respective publisher's website and select IITDelhi or Indian Institute of

Technology Delhi. After selection the above login page will appear. Enter your institute id and password.

- g. You will be taken to the Publisher webpage, where you can access the eBook purchased by the library.
- h. In case of **AMS eBooks**, first pair your device by clicking "Yes, continue" on the first screen and then accept AMS Remote Access License Agreement, for pairing your device. Once your device get paired you can have the access of AMS resources.

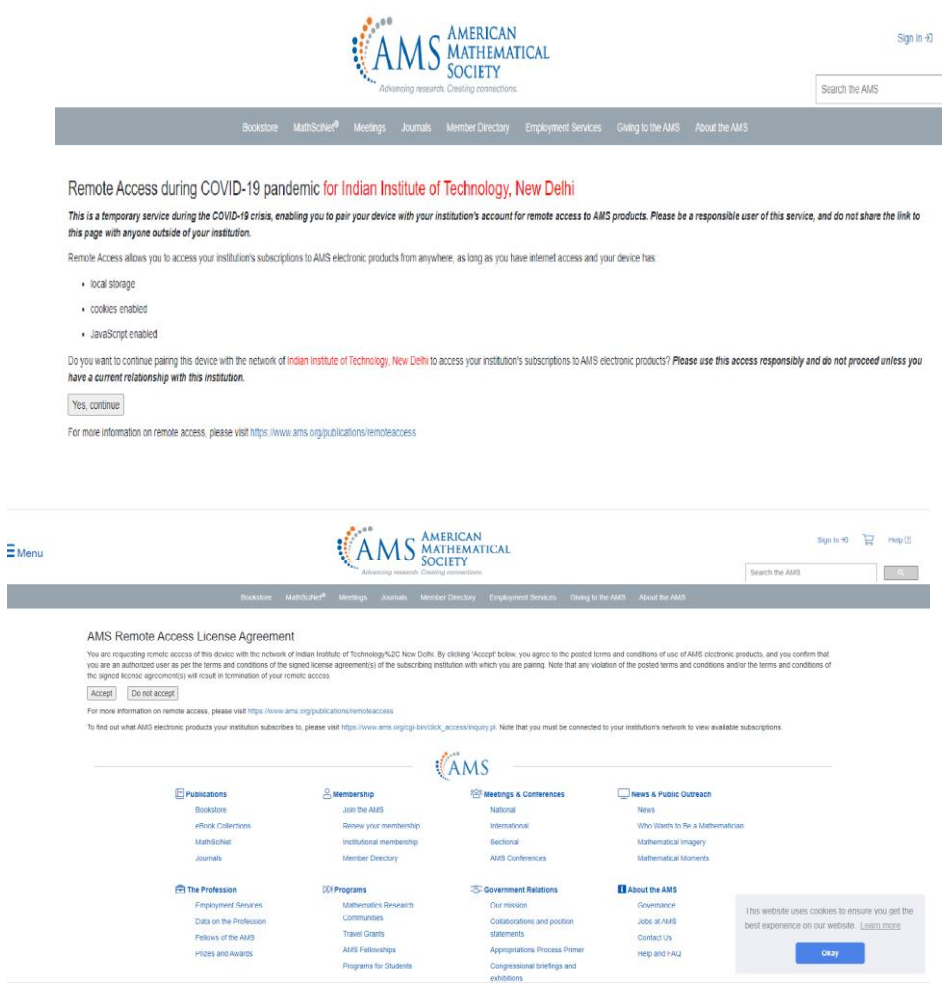

## **iii. User id and password based**

• [McGraw](http://mcgrawhilleducation.pdn.ipublishcentral.com/bookshelf) Hill

For accessing McGraw Hill eBooks, use user name and password (mailed by the Central Library) to all authorised users.

Note: The following eBooks are accessible within the campus only or through VPN.

- Oxford [University](https://www.oxfordscholarship.com/view/10.1093/oso/9780198805090.001.0001/oso-9780198805090) Press (Only 1 title)
- SAGE Bhasha Hindi [Collection](https://evidya.sagepub.in/evidya/library)

For any problem related to eBooks, contact:

Mr. Vijay Kumar Verma Assistant Librarian (Sr. Scale) In-charge: Electronic Resources Division (ERD) Email: [vkverma@library.iitd.ac.in;](mailto:vkverma@library.iitd.ac.in) [vijayverma1@gmail.com](mailto:vijayverma1@gmail.com)